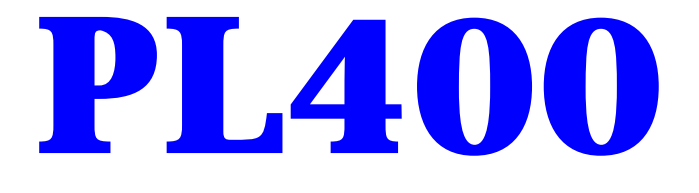

# **PROGRAMMABLE LOGIC CONTROLLER WITH INDUCTIVE LOOP DETECTOR**

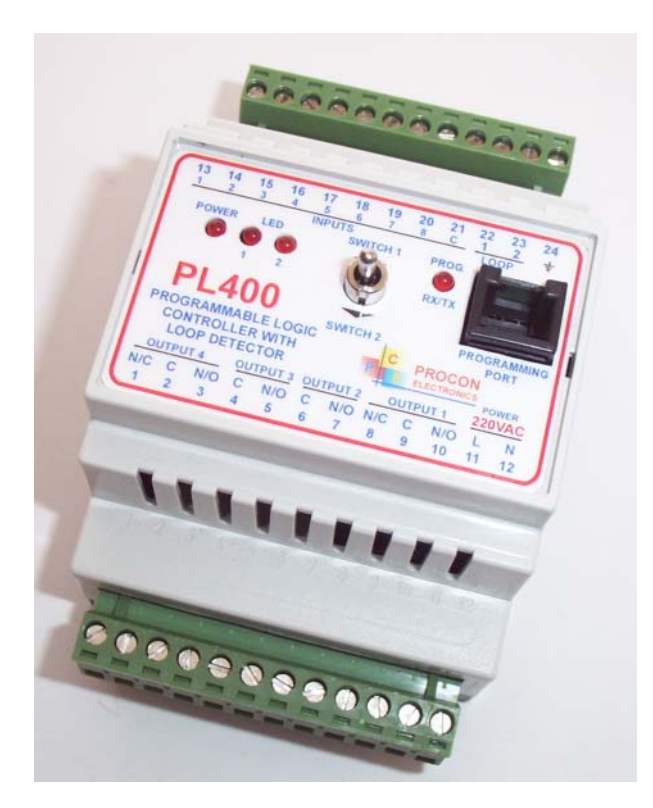

# **USER MANUAL**

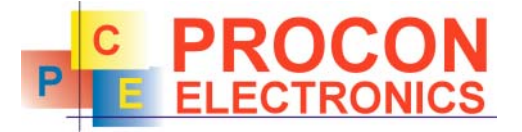

P.O.Box 24 STANFIELD 3613 SOUTH AFRICA

Tel: +27 (031) 7028033<br>Fax: +27 (031) 7028041 Fax: +27 (031) 7028041 Email: proconel@proconel.com Web: www.proconel.com

29/06/2004 V01

# **TABLE OF CONTENTS**

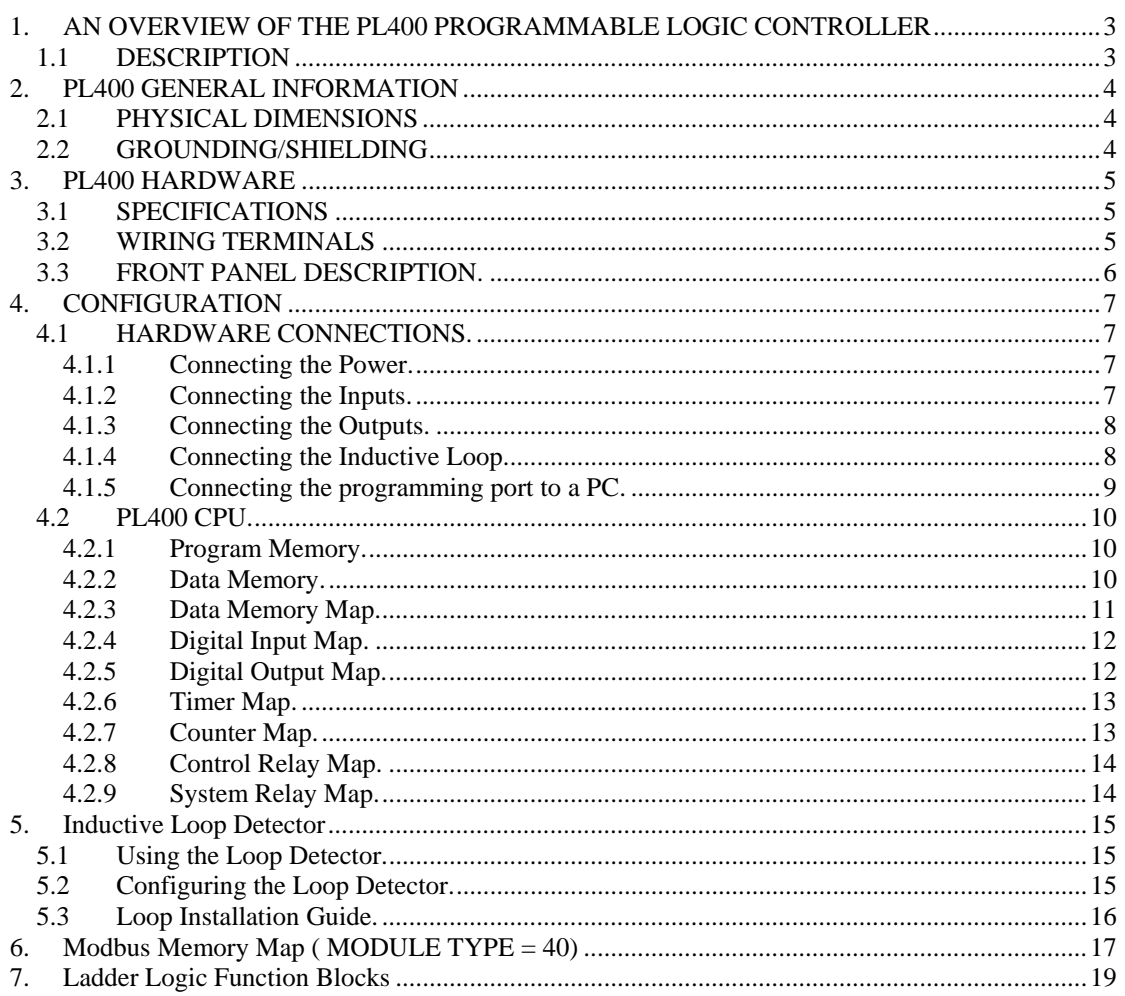

# <span id="page-2-0"></span>**1. AN OVERVIEW OF THE PL400 PROGRAMMABLE LOGIC CONTROLLER**

## <span id="page-2-1"></span>**1.1 DESCRIPTION**

The PL400 PLC has been developed as a versatile controller for use in parking or access control applications. The PLC can be used to operate gates or barriers where an inductive loop detector is required to sense the presence of vehicles. The fact that the controller is programmable enables the user to program their own unique logic requirements and not be restricted by a pre-programmed unit.

The PL400 PLC is programmed in ladder logic. PROCON's PROSOFT windows-based PC software is used to generate the ladder diagram, compile the program, and then download the program to the PL400 via the programming port on the front of the unit.

The I/O consists of 8 digital inputs and 4 relay outputs. The inputs are opto-isolated and a built in field supply is used to power the inputs so no external power supply is required. The PLC has a user programmable toggle switch on the front, which can be incorporated into the ladder program as manual inputs. Two led's are also provided for user functions.

All wiring is done with screw terminals on removable connectors.

The programming port requires the use of a special adaptor to connect it to an RS232 communications port of a PC. This port supports the Modbus RTU protocol and all of the internal registers and I/O status can be accessed through this port.

# <span id="page-3-0"></span>**2. PL400 GENERAL INFORMATION**

## <span id="page-3-1"></span>**2.1 PHYSICAL DIMENSIONS**

The PL400 enclosure is shown below. The module has been designed with a quick snap-in assembly for mounting onto DIN-rail's as per DIN EN 50 022.

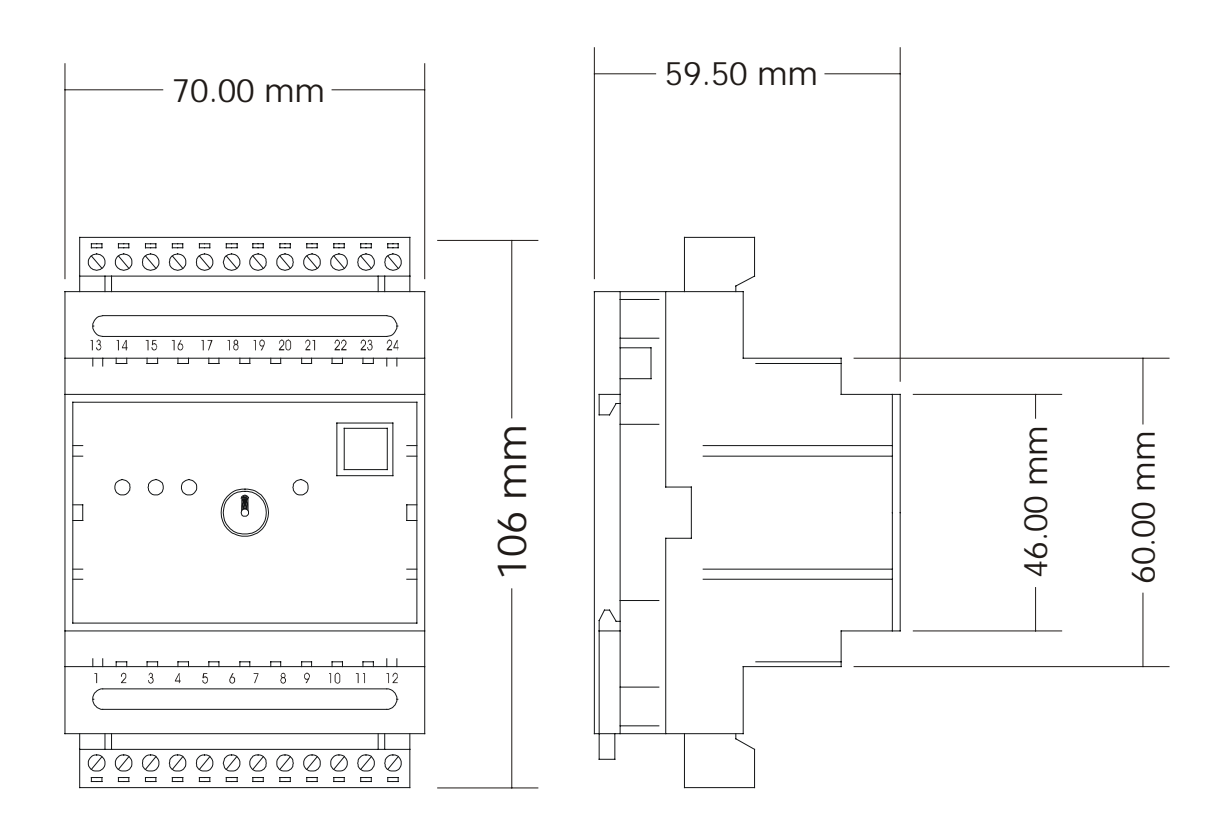

## <span id="page-3-2"></span>**2.2 GROUNDING/SHIELDING**

In most cases, the PL400 will be installed in an enclosure along with other devices, which generate electromagnetic radiation. Examples of these devices are relays and contactors, transformers, motor controllers etc. This electromagnetic radiation can induce electrical noise into both power and signal lines, as well as direct radiation into the module causing negative effects on the system. Appropriate grounding, shielding and other protective steps should be taken at the installation stage to prevent these effects. These protective steps include control cabinet grounding, module grounding, cable shield grounding, protective elements for electromagnetic switching devices, correct wiring as well as consideration of cable types and their cross sections.

## <span id="page-4-0"></span>**3. PL400 HARDWARE**

#### <span id="page-4-1"></span>**3.1 SPECIFICATIONS**

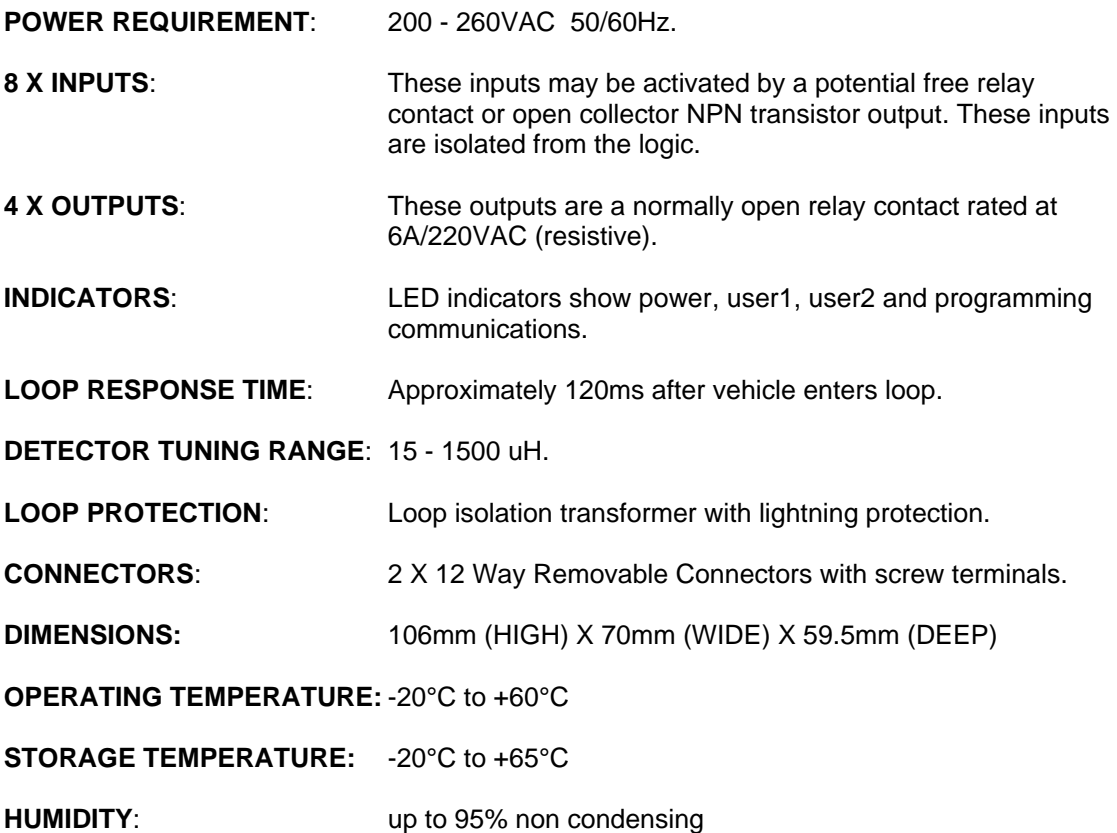

## <span id="page-4-2"></span>**3.2 WIRING TERMINALS**

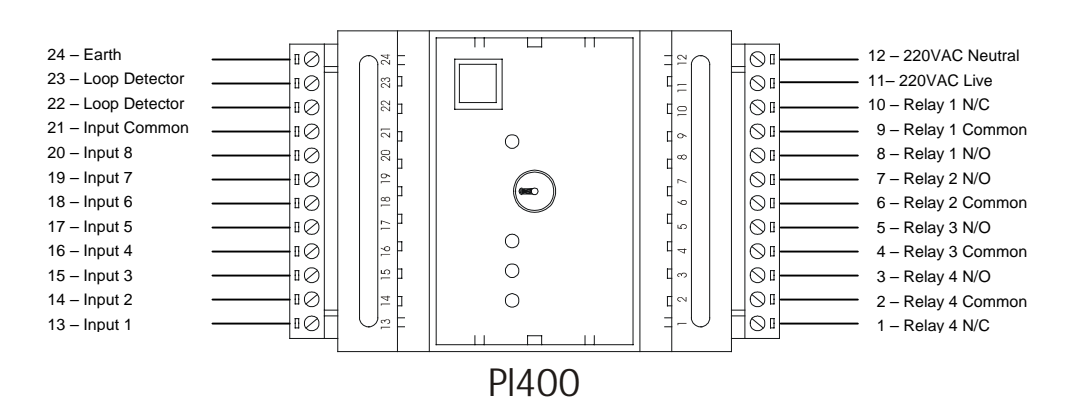

### <span id="page-5-0"></span>**3.3 FRONT PANEL DESCRIPTION.**

The led's on the front panel of the PL400 Module are used to indicate power, and user defined LED1 and LED2. A programming LED is used to indicate communications with a PC during programming and Debugging.

A toggle switch is provided which allows you to use this in your application, for as an example, a manual override switch.

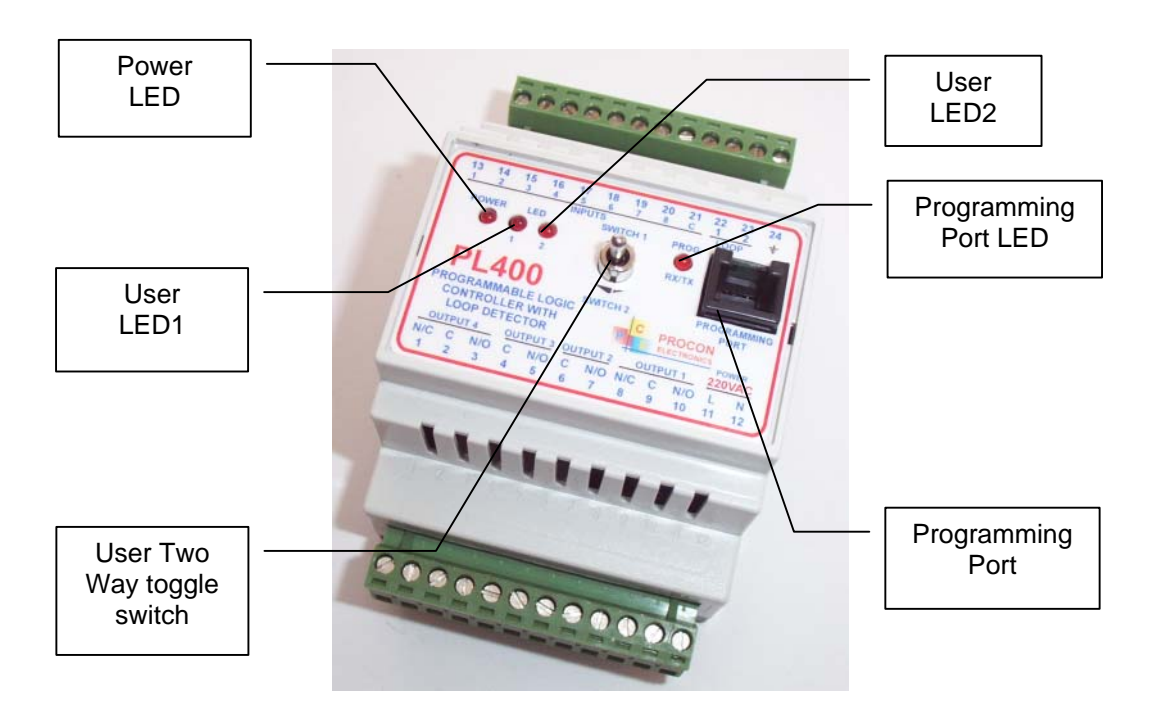

## <span id="page-6-0"></span>**4. CONFIGURATION**

#### <span id="page-6-1"></span>**4.1 HARDWARE CONNECTIONS.**

#### <span id="page-6-2"></span>**4.1.1 Connecting the Power.**

Power must be applied to terminal 11 (220VAC LIVE) and terminal 12 (220VAC NEUTRAL). When the power is initially applied the power LED will illuminate and all other LED's will be off.

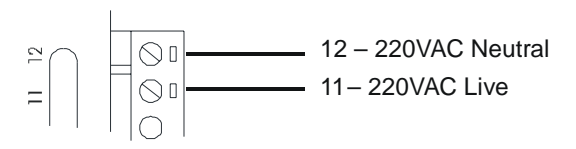

As the PLC is often used to control machinery, which could present a risk of personal injury or damage to equipment, it is good practice to wire an external emergency stop circuit to the power supply on the PLC. The circuit below shows how a mechanical contactor (MC) is used with start/stop buttons to provide this facility.

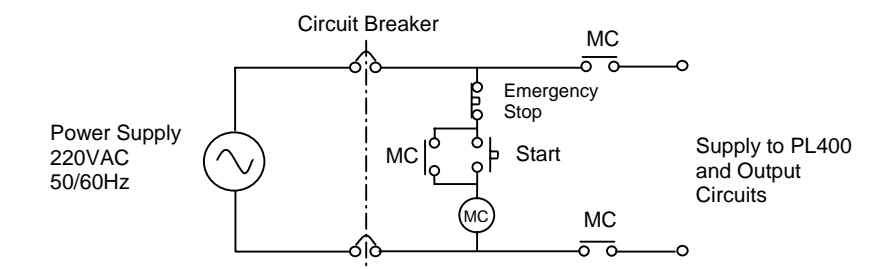

#### <span id="page-6-3"></span>**4.1.2 Connecting the Inputs.**

The inputs are sourced from an internally isolated power supply and can be switched by a potential free contact or a NPN transistor. The inputs all share the common terminal.

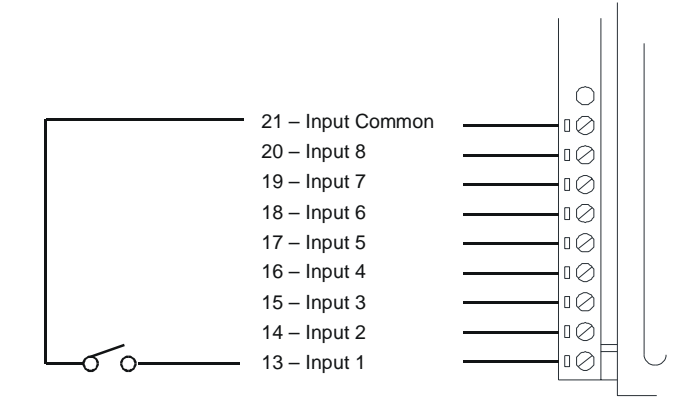

#### <span id="page-7-0"></span>**4.1.3 Connecting the Outputs.**

The outputs are potential free relay contacts. Note that only Relay output 1 and 4 have normally closed contacts as well as normally open contacts.

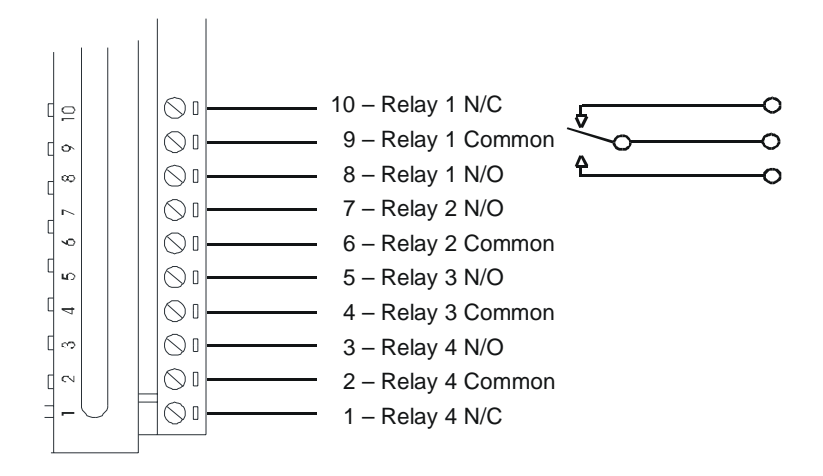

The outputs may be used to control the direction of a motor. For example output 1 could be used to control the forward direction of the motor and output 2 used to control the reverse direction. It could be possible under fault conditions that both outputs switch on at the same time. It is considered good practice to interlock the two outputs both in the ladder program and using external mechanical contactors. The diagram below shows how this is done.

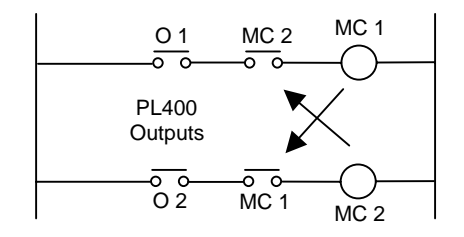

#### <span id="page-7-1"></span>**4.1.4 Connecting the Inductive Loop.**

Refer to the chapter further in the manual on installing the inductive loop. The diagram below shows how to connect the loop to the PL400.

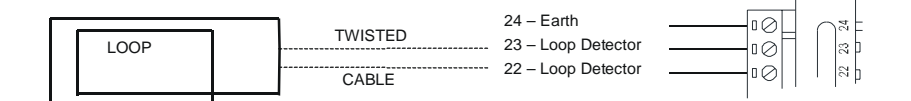

## <span id="page-8-0"></span>**4.1.5 Connecting the programming port to a PC.**

The PL400 programming port is connected to a RS232 communications port on the PC using a special programming cable supplied by Procon. The RS232 connector is a DB-9 plug which plugs into the PC.

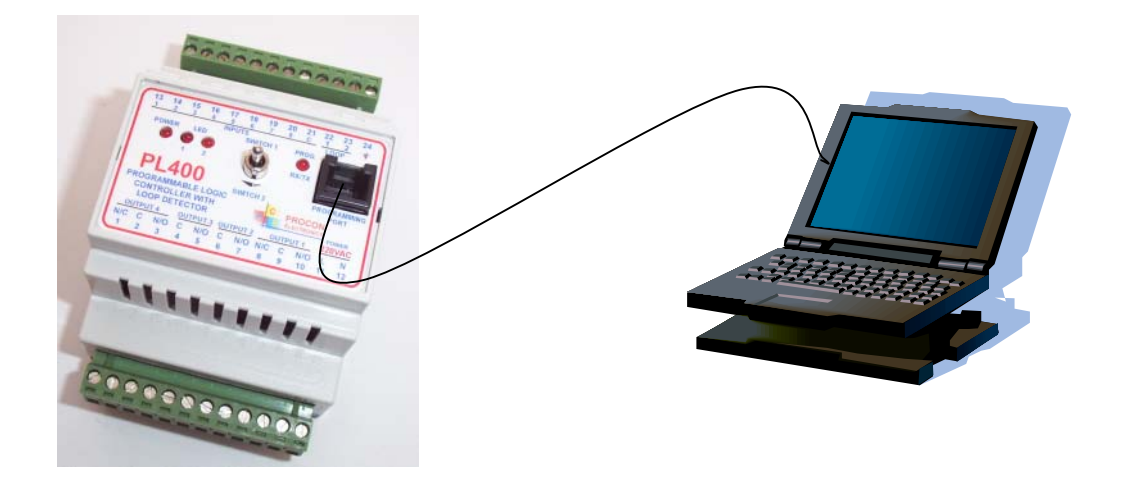

### <span id="page-9-0"></span>**4.2 PL400 CPU.**

The CPU (central Processing Unit) performs all of the tasks that are required to make the PLC function and run your ladder program. Some of the tasks include:

- 1. Reading the status of the inputs.
- 2. Executing the program.
- 3. Updating the outputs.
- 4. Doing diagnostics.
- 5. Servicing the communications ports.
- 6. Running the timers.

### <span id="page-9-1"></span>**4.2.1 Program Memory.**

The programming port is used to program the PLC. The program which is sent from the PC using the ProSoft ladder editor, is stored in FLASH memory. This memory does not get lost when the power fails and so will remain permanently in the PLC until it is reprogrammed.

### <span id="page-9-2"></span>**4.2.2 Data Memory.**

All the variables used in the program are stored in Data memory. Both the Digital and Analog values are stored in this memory along with the timers, counters, and user memory.

The memory is divided up into 3 sections.

- 1. RAM Random Access Memory. This memory is the most widely used memory and is where most of the data is stored. All timers, counters, I/O statuses and system information use this memory. If the power fails then all the information in this memory is lost and is re-initialized to zero when the PLC starts again.
- 2. EEPROM This memory is used to store parameters such as set-points and configuration data as it retains its memory when the power is turned off. The one point to remember is that this memory can only be written to 10 000 times before it wears out so you must not write to this memory all the time as you can with RAM.
- 3. BBRAM (Optional extra) This is battery backed RAM and also retains its memory when the power is switched off. This memory is slow compared to RAM and should not be used where normal RAM can be used. This memory is ideal for storing values such as used in counting applications. The Real time clock is also stored in this memory.

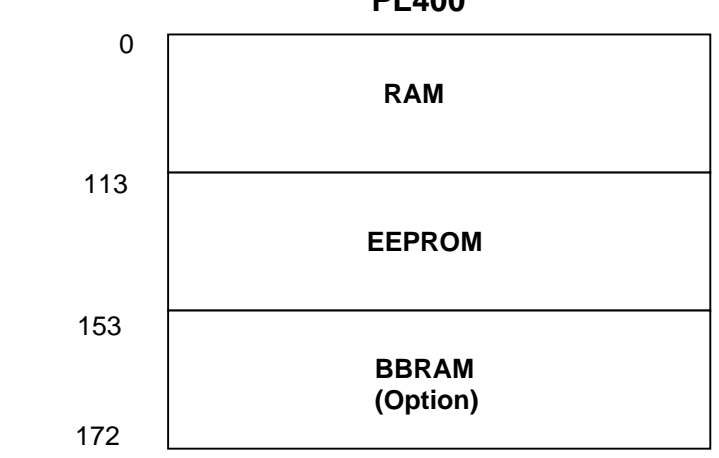

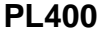

### <span id="page-10-0"></span>**4.2.3 Data Memory Map.**

All of the variables used in the PLC are stored in data memory. In order for your program to get access to these variables you need to know the memory address. The memory address starts at zero and the size depends on the PLC being used. Each memory location consists of 16 bits. Thus one memory location can be used to store the status of 16 digital I/O points or an analog value from 0 to 65535. Some of the ladder functions use two consecutive memory locations to store larger values. Refer to the ProSoft user manual to find out about the ladder functions.

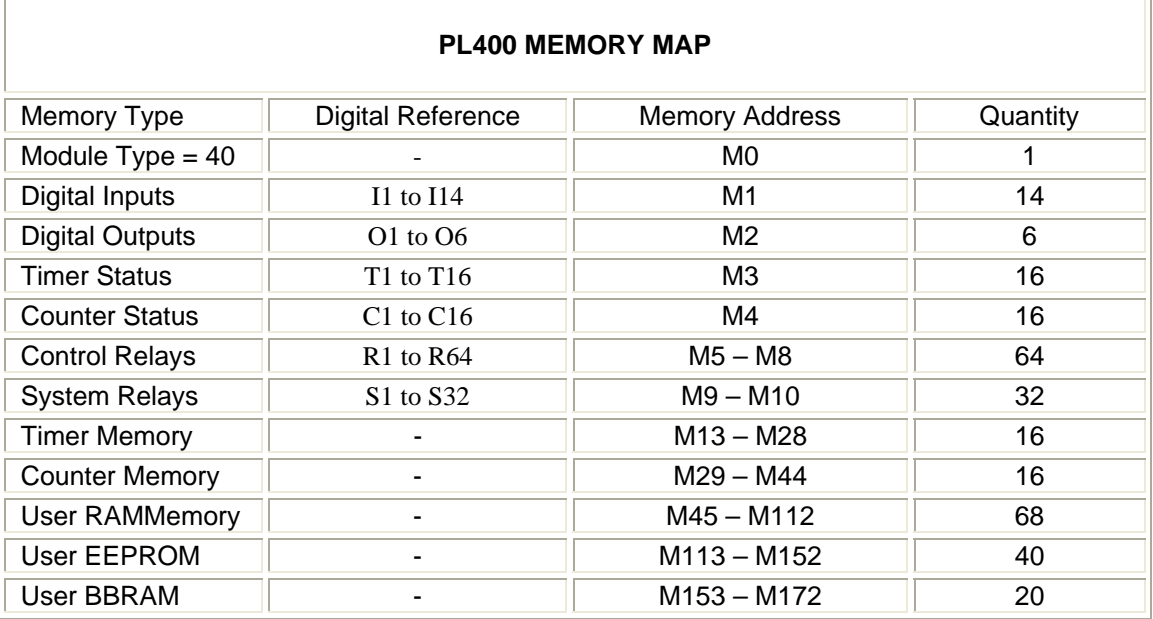

# <span id="page-11-0"></span>**4.2.4 Digital Input Map.**

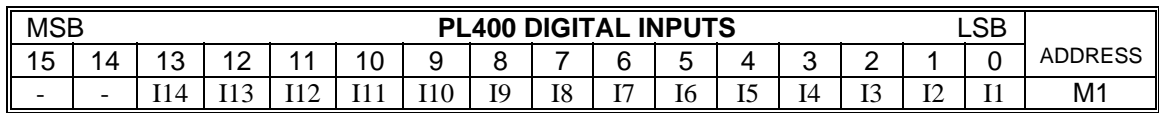

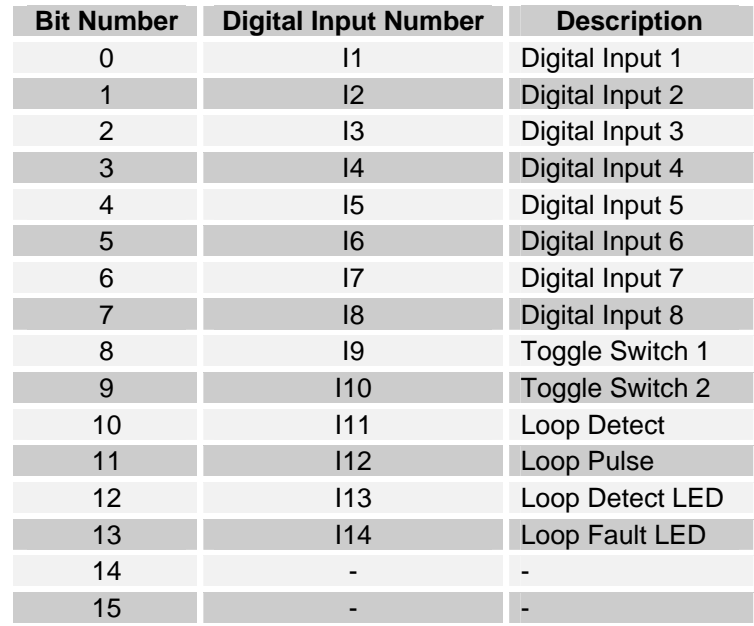

# <span id="page-11-1"></span>**4.2.5 Digital Output Map.**

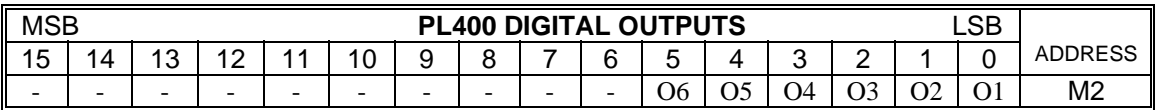

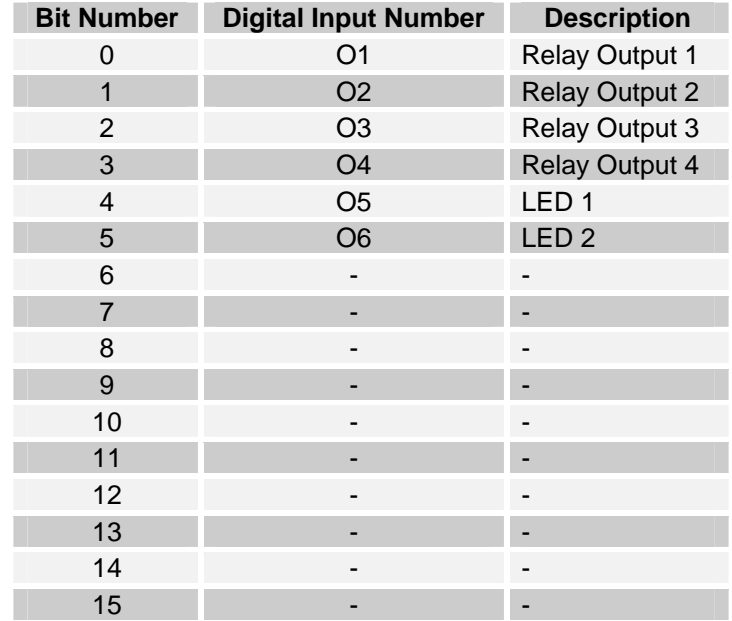

# <span id="page-12-0"></span>**4.2.6 Timer Map.**

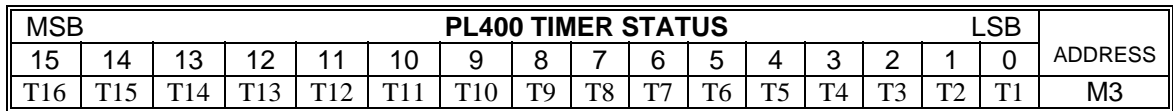

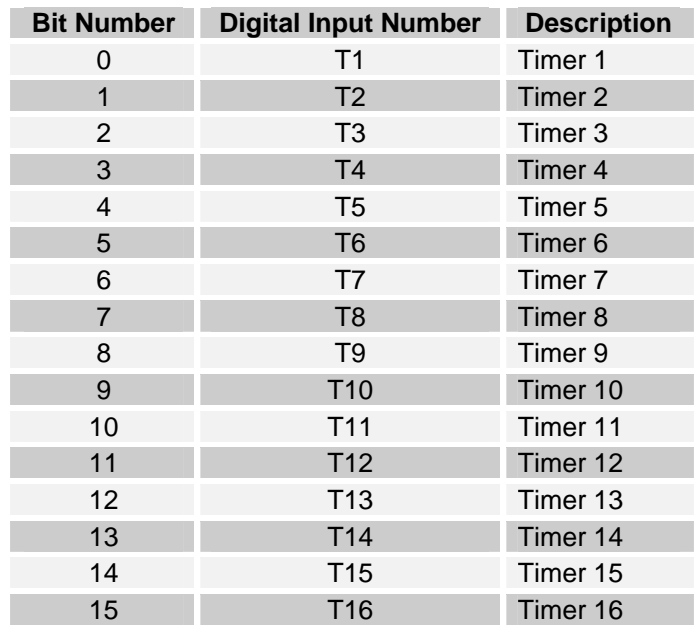

# <span id="page-12-1"></span>**4.2.7 Counter Map.**

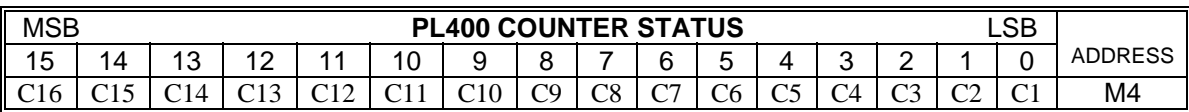

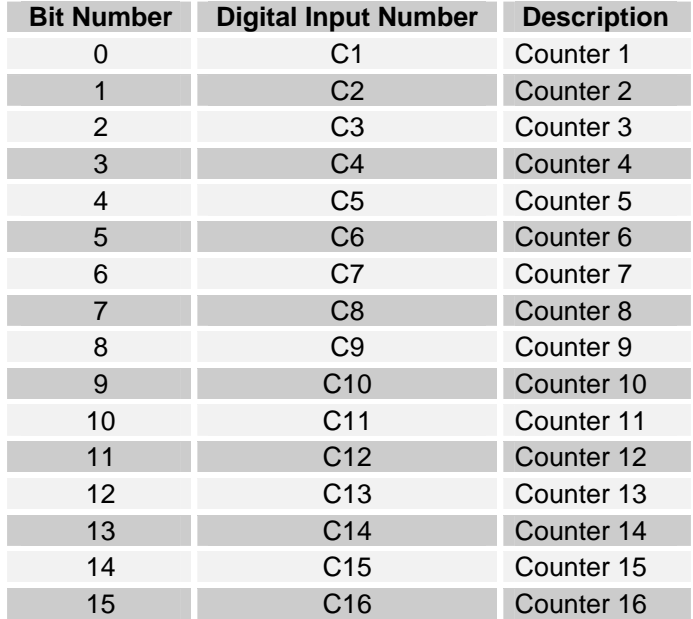

# <span id="page-13-0"></span>**4.2.8 Control Relay Map.**

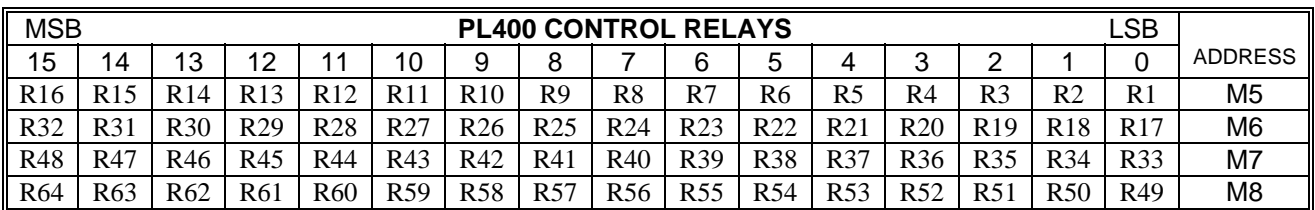

# <span id="page-13-1"></span>**4.2.9 System Relay Map.**

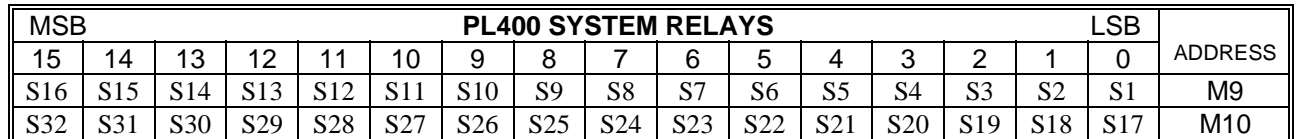

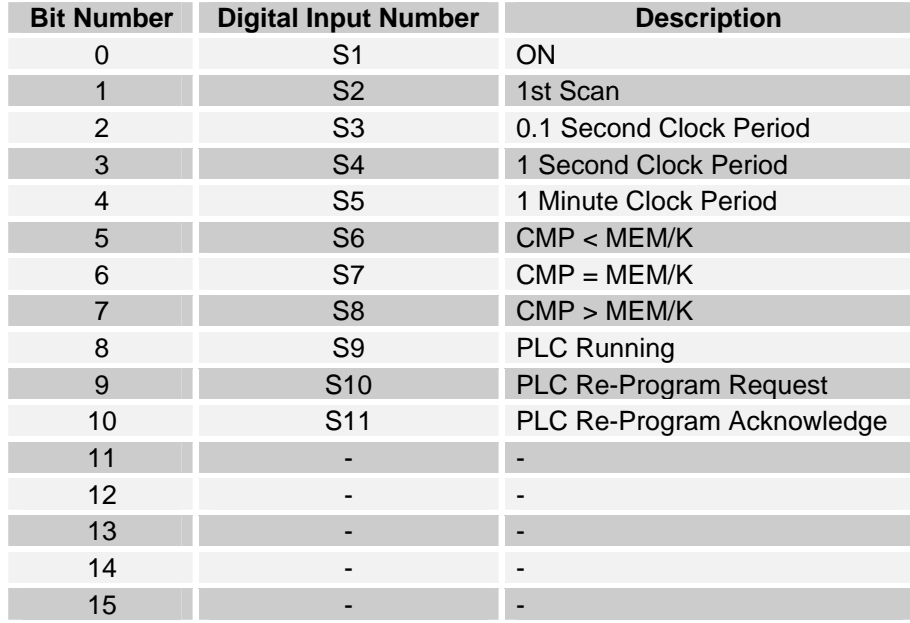

## <span id="page-14-0"></span>**5. Inductive Loop Detector**

#### <span id="page-14-1"></span>**5.1 Using the Loop Detector.**

The inductive loop detector is used to detect the presence of vehicles and can be used as a safety device, for arming or giving a pulse to operate the logic or may be used for counting.

The inputs I11 to I14 are used to get information from the loop detector.

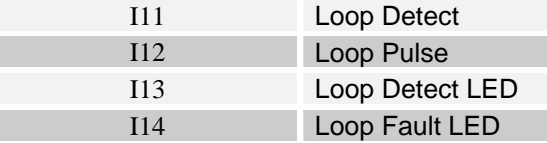

**I11** – This bit is on when a vehicle is over the loop (in detect) and is off when there is no vehicle present.

**I12** – This bit is on for a short period of time to give a pulse output when the vehicle either enters (goes into detect) or leaves the loop (goes out of detect). The mode register is used to configure the pulse type and the pulse time register is used to configure the duration of the pulse.

**I13** – If the loop detect is in detect then this bit is on. This bit will toggle when the power is first applied to the PL400. The number of toggles indicates the loop frequency. You can use your ladder program to read in this bit and output it to an LED.

**I14** – If there is a fault on the loop then this bit will come on. It is automatically turned off when the fault is cleared and the detector has retuned.

#### <span id="page-14-2"></span>**5.2 Configuring the Loop Detector.**

The parameters, which are used to configure the loop detector, are stored in the first section of the user EEPROM. These parameters must be setup in your ladder program or in the debug menu when you are running the ProSoft ladder software. They do not get lost when the unit is powered off and so you only have to do the configuration once.

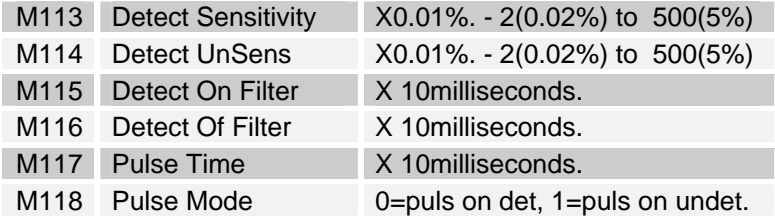

**M113** - Detect Sensitivity: The sensitivity determines the detect level of the loop. The smaller the value the higher the sensitivity. The value can be from 2 to 500 and is multiplied by 0.01%. Some typical values are shown below.

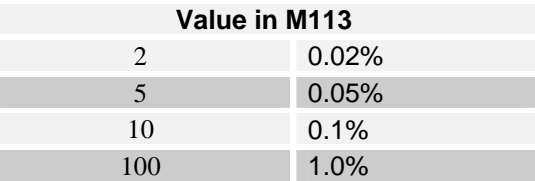

**M114** - Undetect Sensitivity: The undetect sensitivity determines the level at which the detector decides that the vehicle has left the loop. The smaller the value the higher the sensitivity. The value can be from 2 to 500 and is multiplied by 0.01%. This value must always be less that the value in M113 and is usually about a half of the value in M113.

**M115** – The Detect On Filter is a delay on detect and is usually used to prevent the detector for giving false detect outputs. A minimum value of 10 is good for normal use but higher values can be used.

**M116** – The Detect Off Filter is a delay on undetect and is usually used to extend the detect output after the vehicle has left the loop. A minimum value of 2 is good for normal use but higher values can be used.

**M117** – This value determines the pulse duration for the pulse bit.

**M118** – The pulse mode is used to select pulse on detect or pulse on undetect.

#### <span id="page-15-0"></span>**5.3 Loop Installation Guide.**

- 1. The loop and feeder should be made from insulated copper wire with a minimum crosssectional area of 1.5mm<sup>2</sup>. The feeder should be twisted with at least 20 turns per metre. Joints in the wire are not recommended and must be soldered and made waterproof. Faulty joints could lead to incorrect operation of the detector. Feeders which may pick up electrical noise should use screened cable, with the screen earthed at the detector.
- 2. The loop should be either square or rectangular in shape with a minimum distance of 1 metre between opposite sides. Normally 3 turns of wire are used in the loop. Large loops with a circumference of greater than 10 metres should use 2 turns while small loops with a circumference of less than 6 metres should use 4 turns. When two loops are used in close proximity to each other it is recommended that 3 turns are used in one and 4 turns in the other to prevent cross-talk.
- 3. Cross-talk is a term used to describe the interference between two adjacent loops. To avoid incorrect operation of the detector, the loops should be at least 2 metres apart and on different frequency settings.
- 4. For loop installation, slots should be cut in the road using a masonry cutting tool. A  $45^{\circ}$  cut should be made across the corners to prevent damage to the wire on the corners. The slot should be about 4mm wide and 30mm to 50mm deep. Remember to extend the slot from one of the corners to the road-side to accommodate the feeder.
- 5. Best results are obtained when a single length of wire is used with no joints. This may be achieved by running the wire from the detector to the loop, around the loop for 3 turns and then back to the detector. The feeder portion of the wire is then twisted. Remember that twisting the feeder will shorten its length, so ensure a long enough feeder wire is used.
- 6. After the loop and feeder wires have been placed in the slot, the slot is filled with an epoxy compound or bitumen filler.

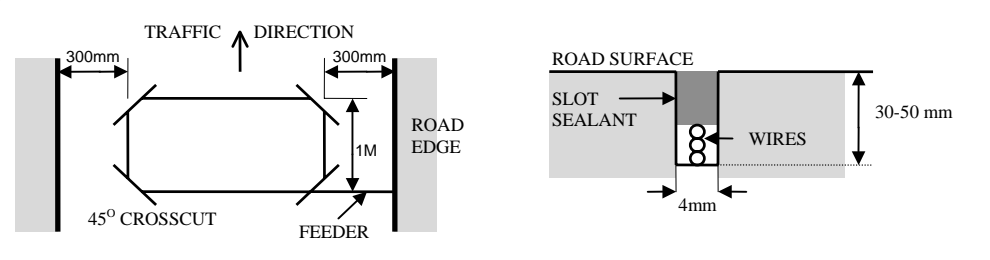

# <span id="page-16-0"></span>**6. Modbus Memory Map ( MODULE TYPE = 40)**

The data in the PL400 is stored in registers. These registers are accessed over the network using the MODBUS RTU communication protocol.

There are 4 types of variables which can be accessed from the module. Each module has one or more of these data variables.

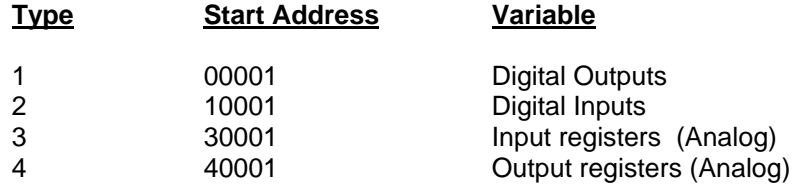

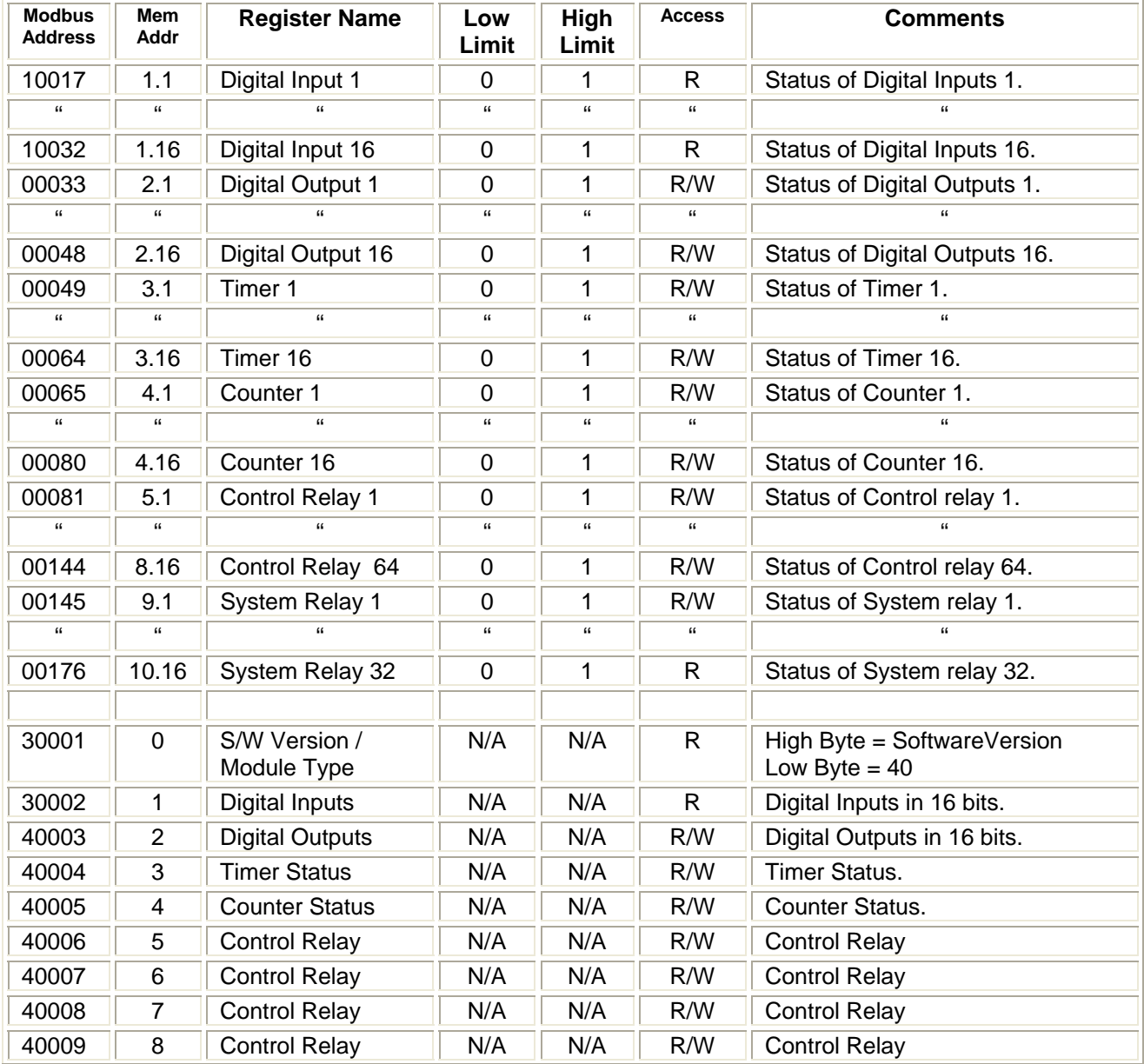

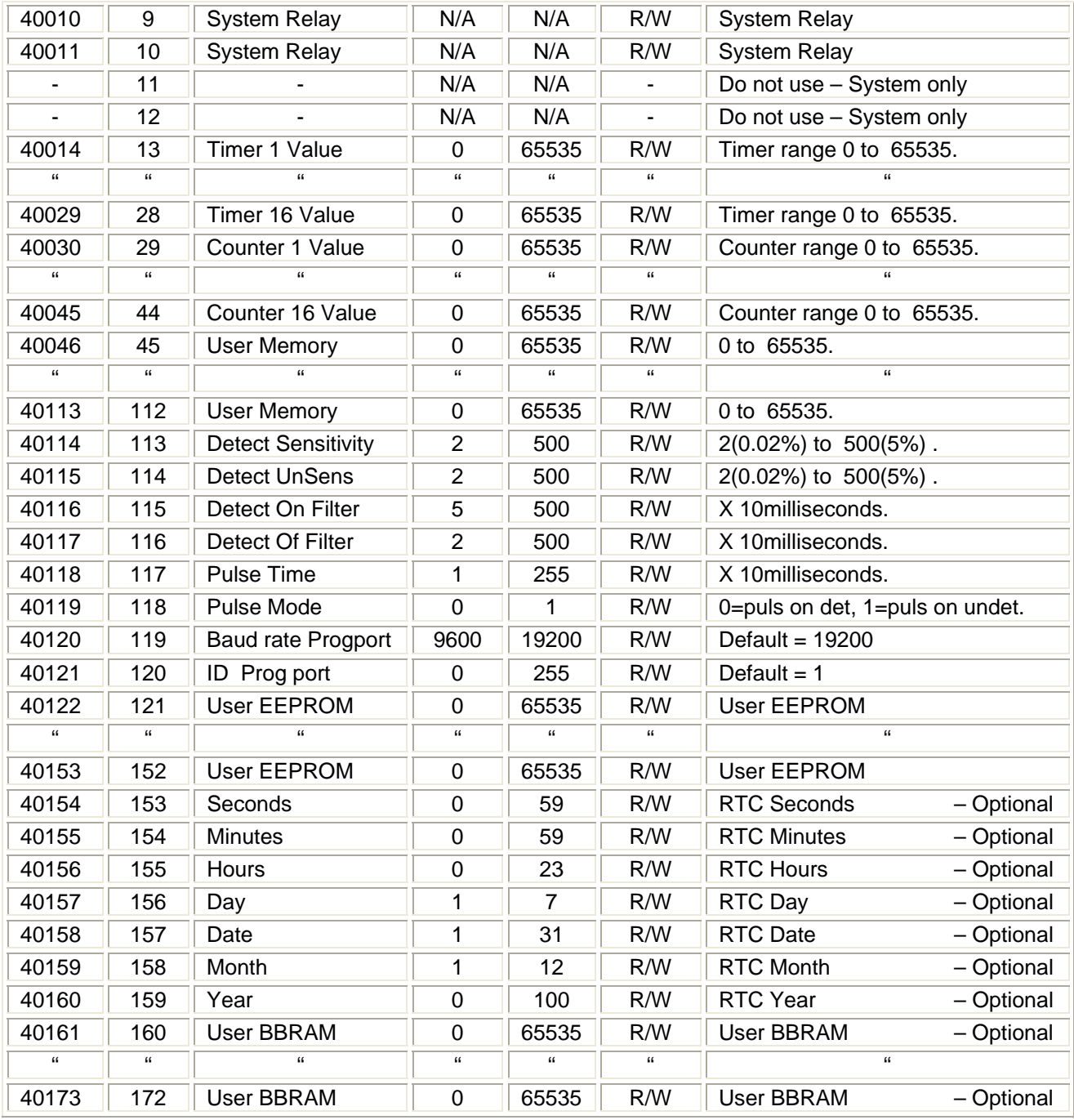

<span id="page-18-0"></span>The function blocks supported by the PL400 are listed below:

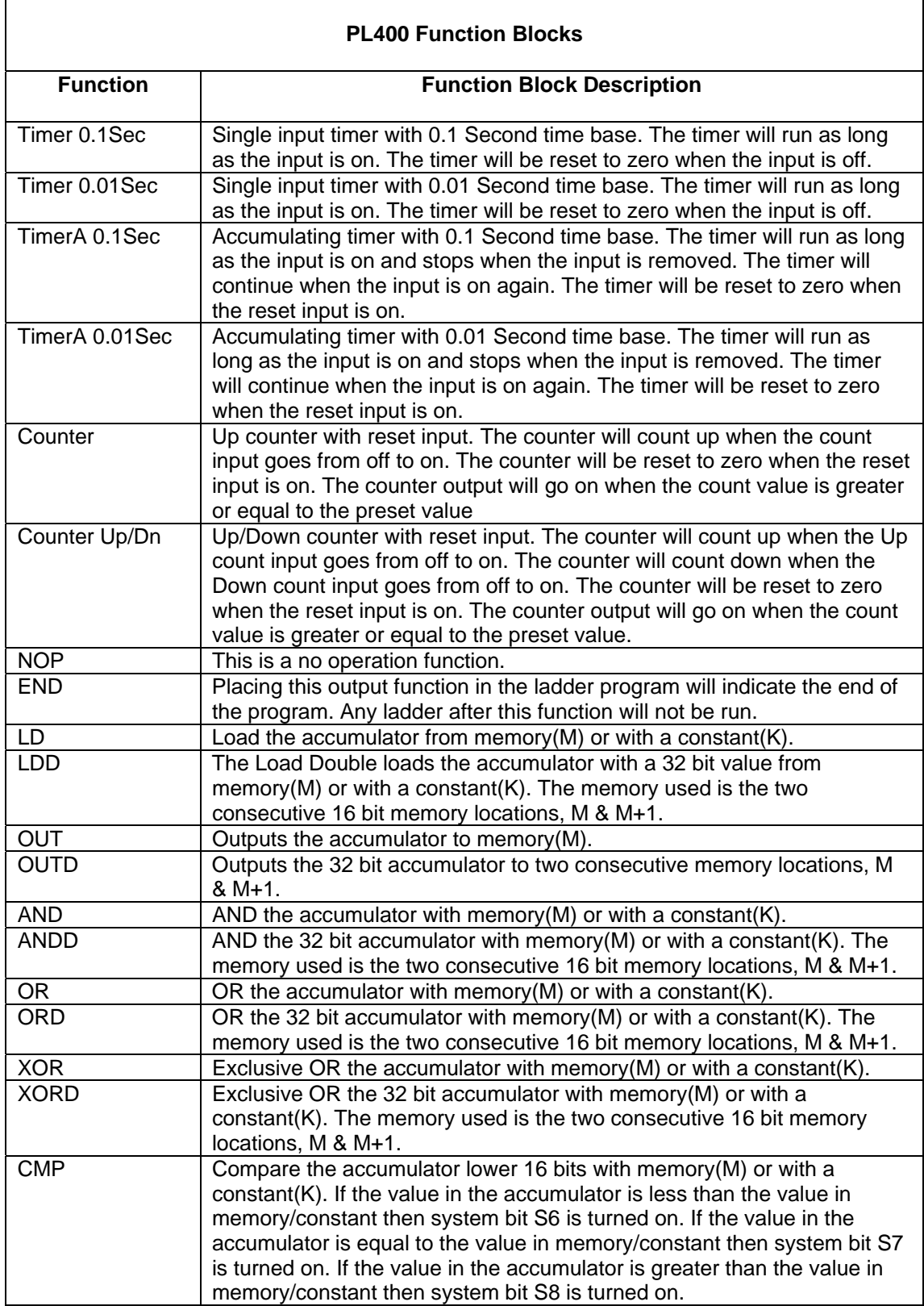

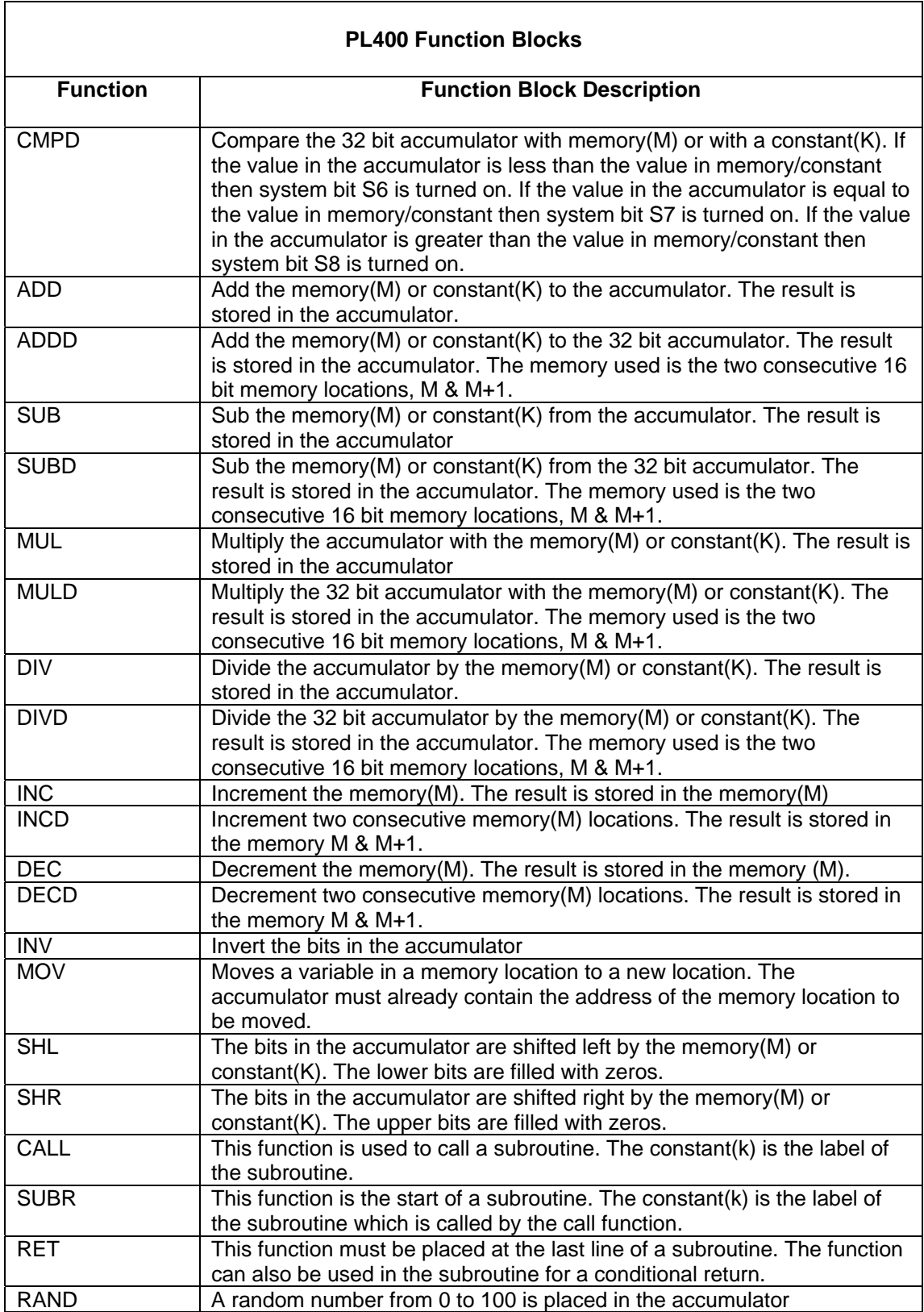